# МИНИСТЕРСТВО КУЛЬТУРЫ РОССИЙСКОЙ ФЕДЕРАЦИИ «Сибирский государственный институт искусств имени Дмитрия Хворостовского»

*Приложение 1 к рабочей программе*

# **ФОНД ОЦЕНОЧНЫХ СРЕДСТВ**

для проведения промежуточной аттестации по дисциплине

## «**Компьютерные технологии»**

Специальность

# **54.05.03 «Графика»**

Разработчик: доцент Грудина Н.В.

# 1. Перечень компетенций и планируемых результатов изучения дисциплины. Критерии оценивания результатов обучения и оценочные средства.

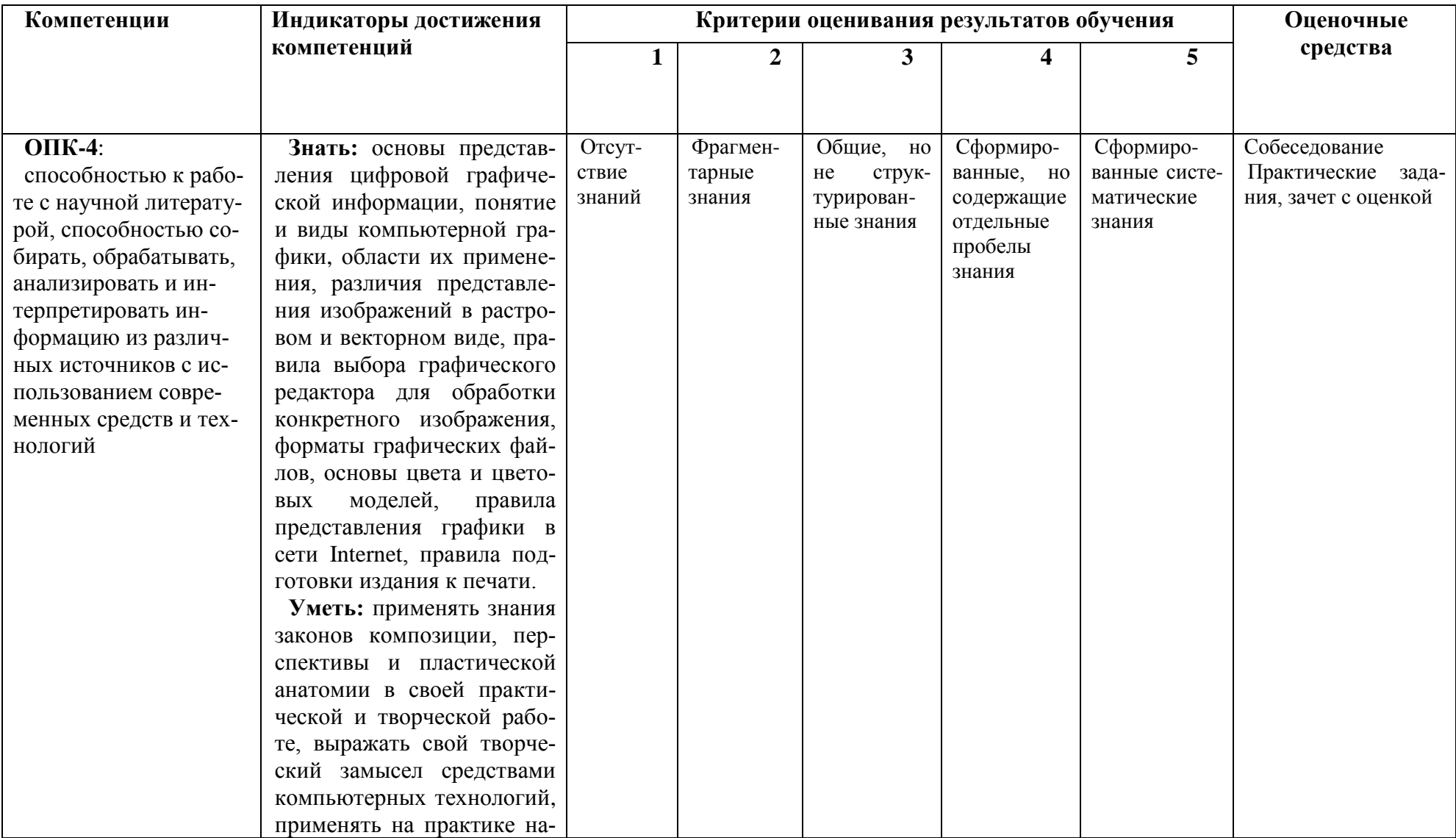

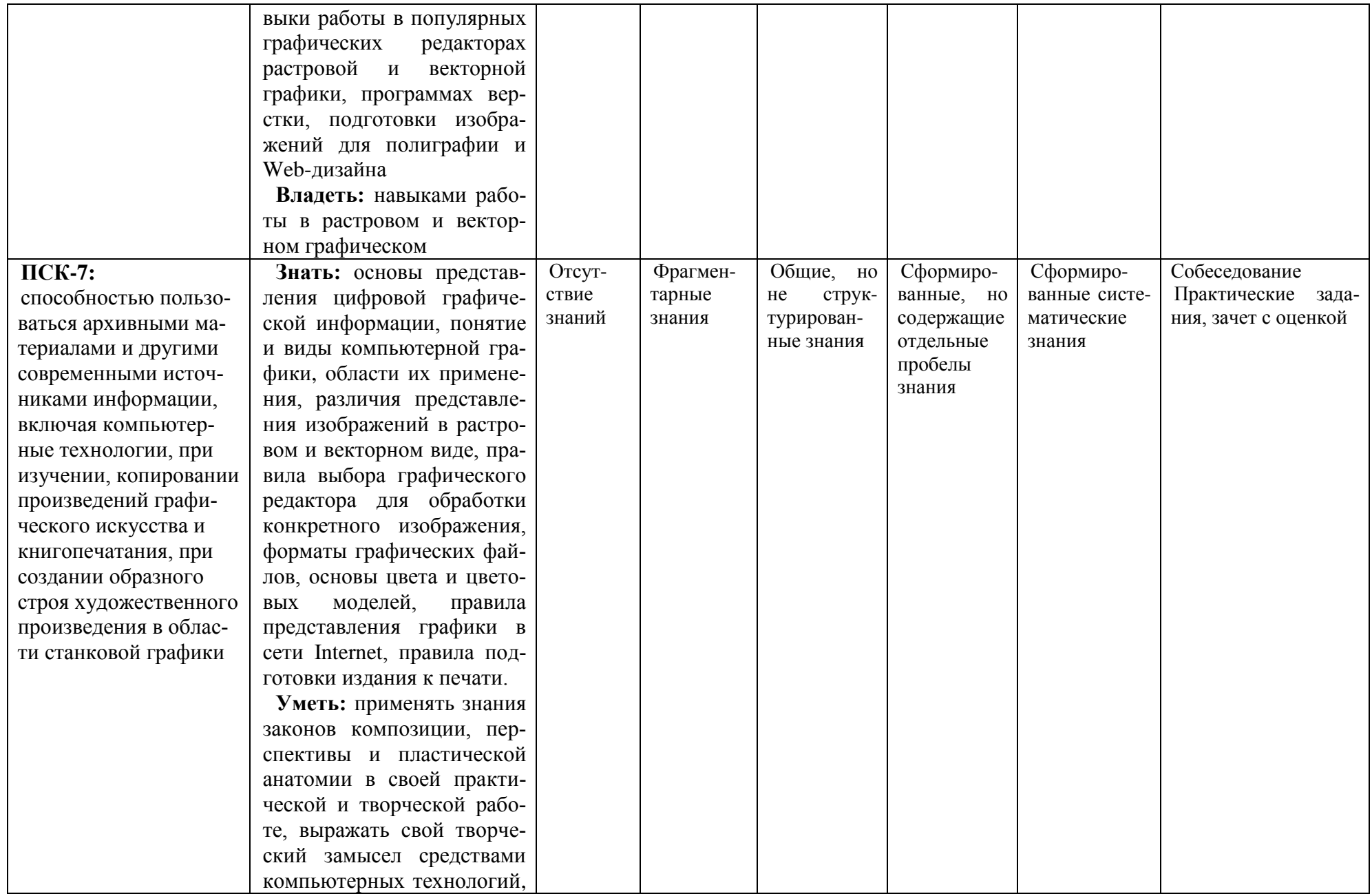

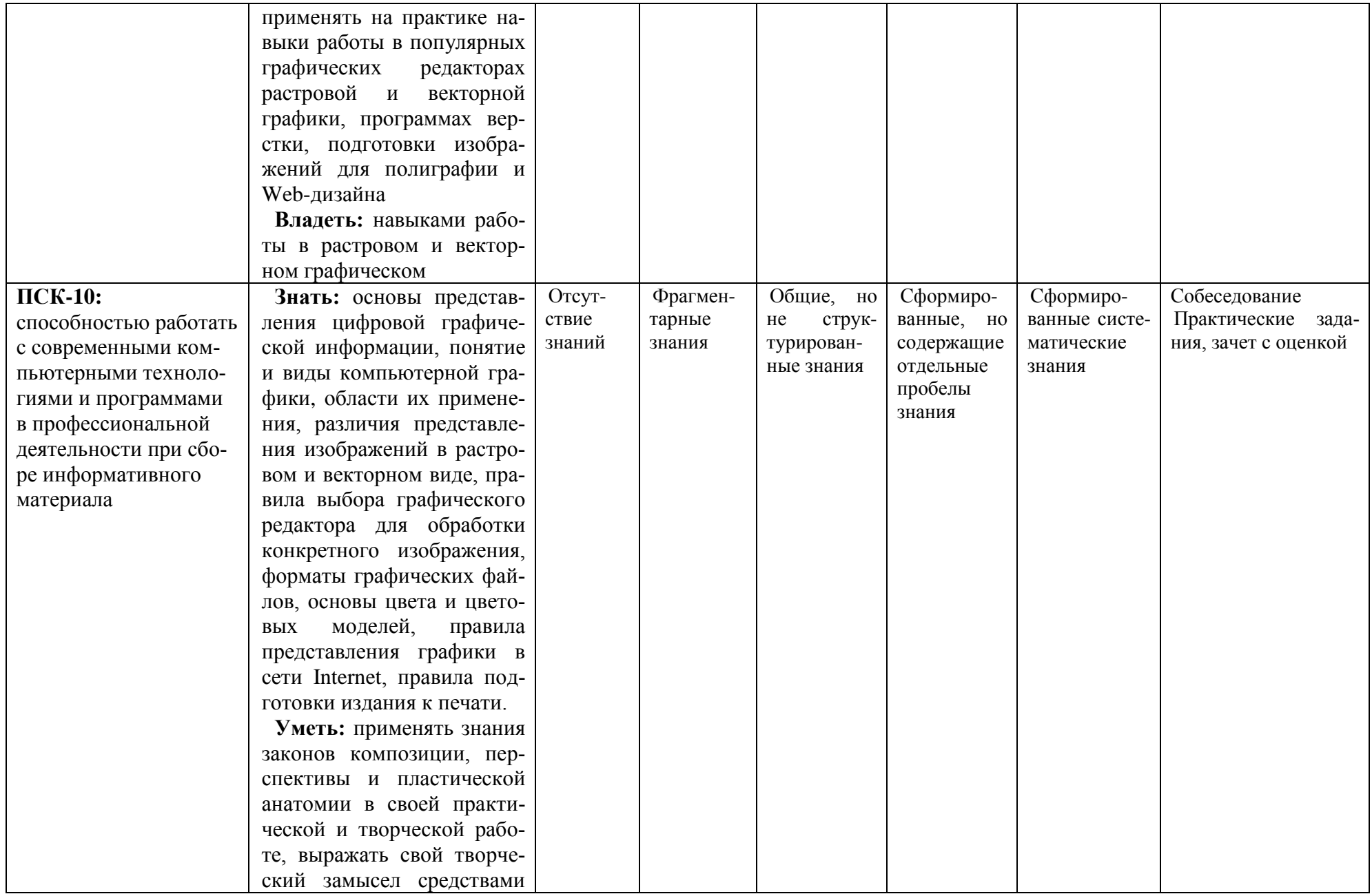

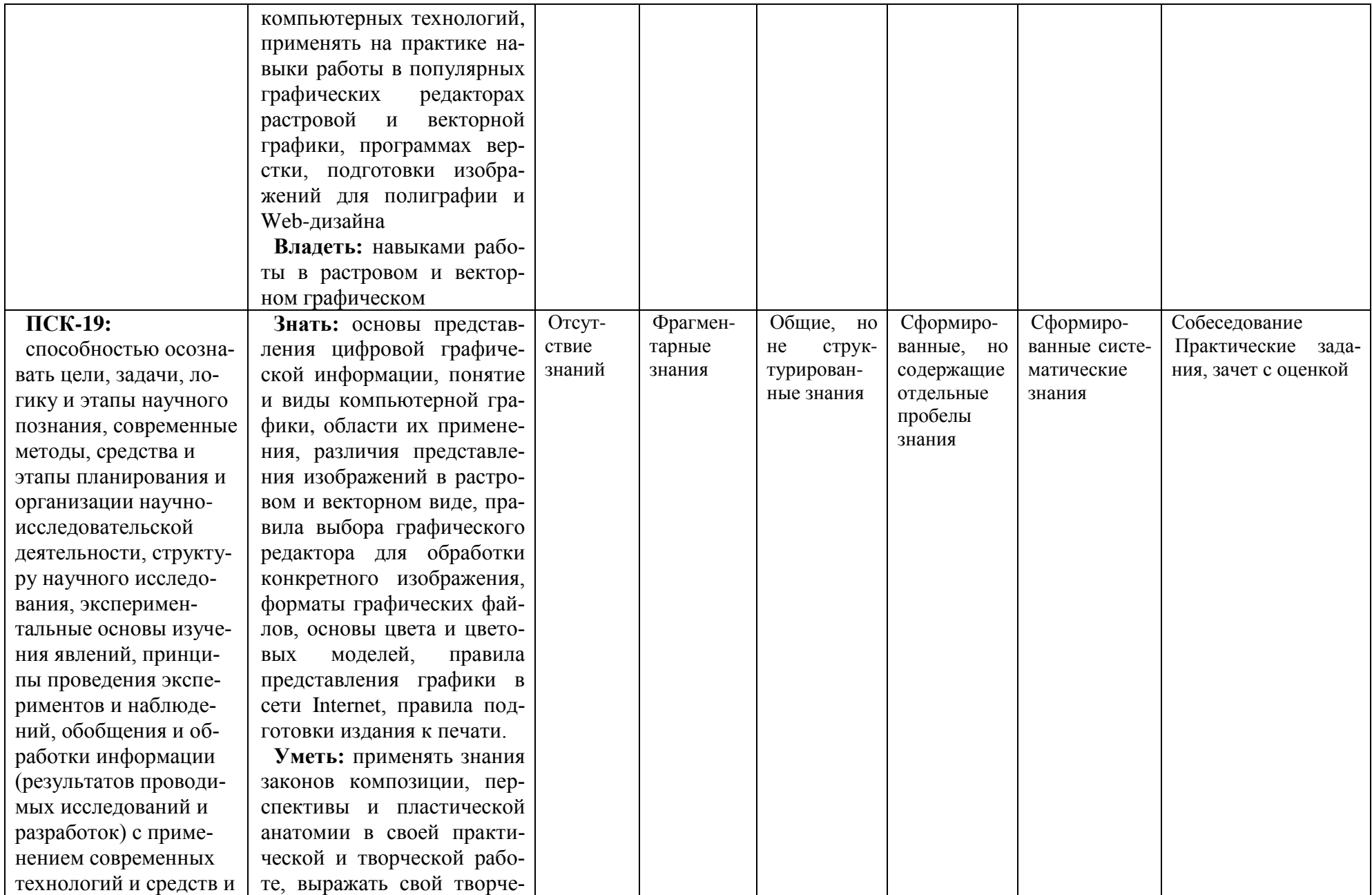

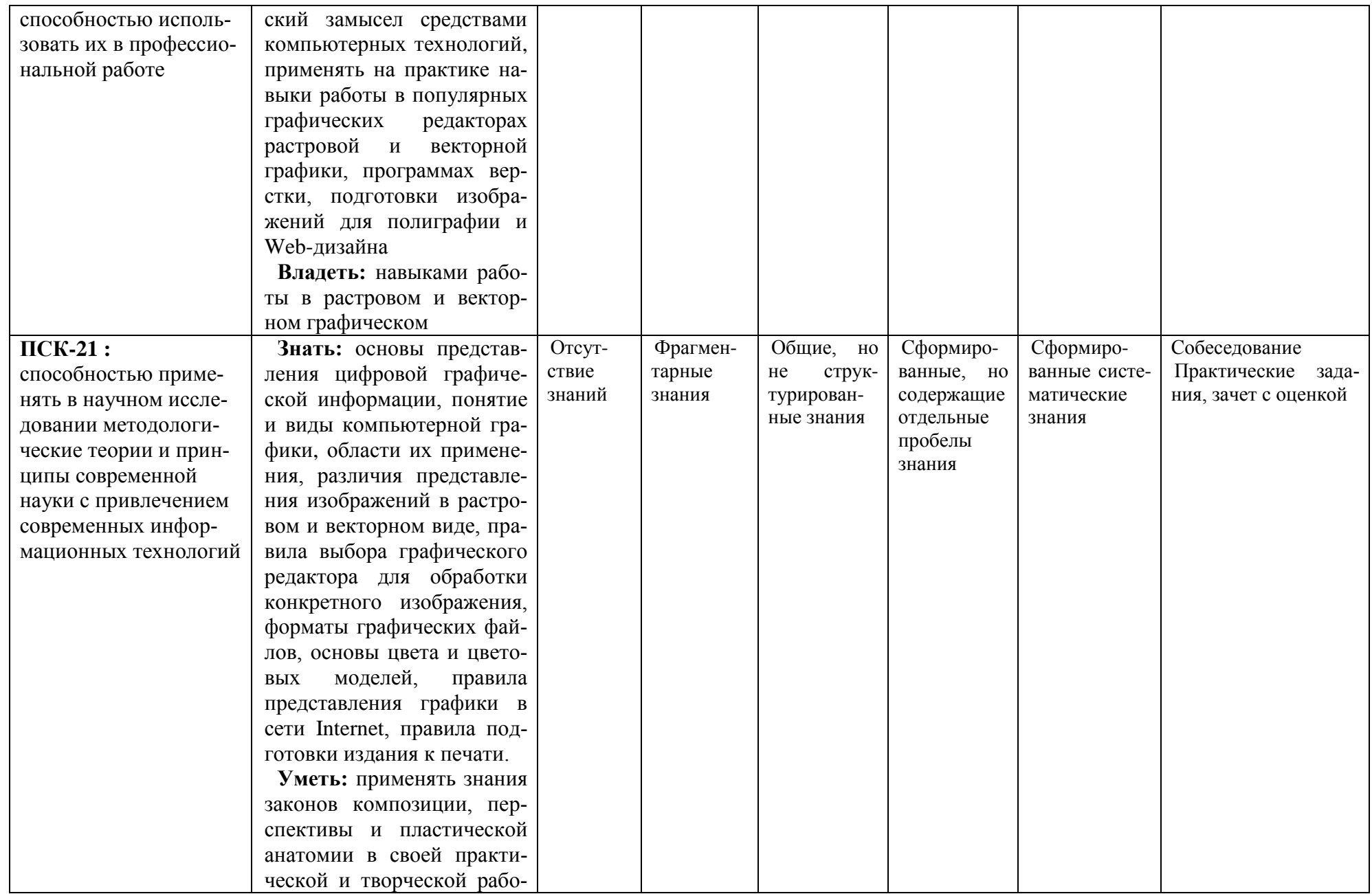

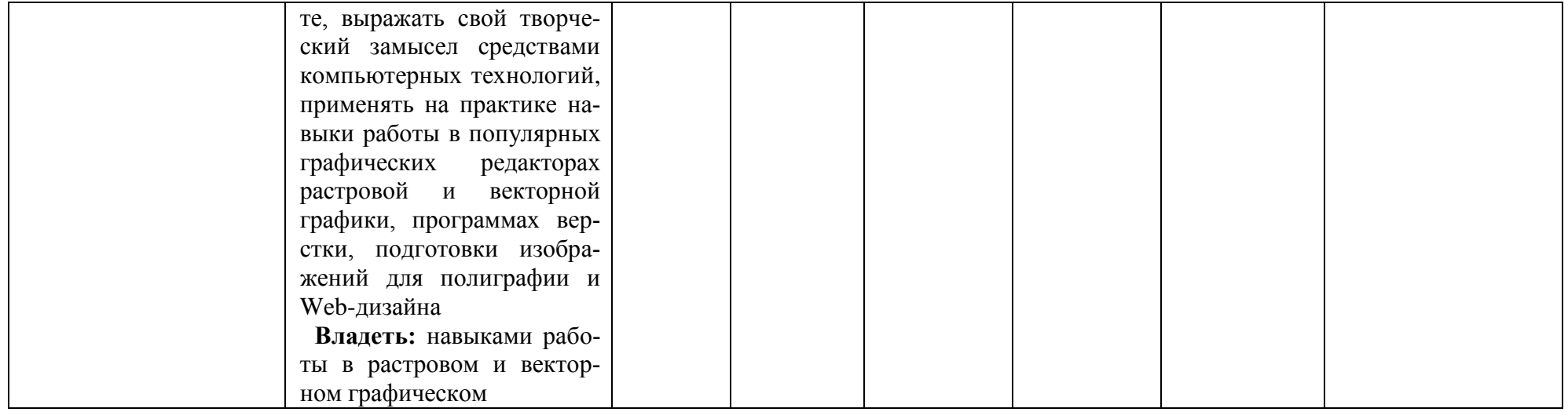

# 2. Шкалы оценивания и критерии оценки

Текущий контроль по дисциплине «Компьютерные технологии » - вид систематической проверки знаний, умений, навыков студентов. Задача текущего контроля - получить первичную информацию о ходе и качестве усвоения учебного материала, а также стимулировать регулярную целенаправленную работу студентов. Задача итогового контроля - получить достоверную информацию о степени освоения дисциплины.

Фонд оценочных средств текущего контроля разработан на основе рабочей программы лисциплины.

Фонд оценочных средств дисциплины (ФОС) состоит из средств входного контроля знаний, а также включает в себя текущий контроль знаний и промежуточную аттестацию студентов.

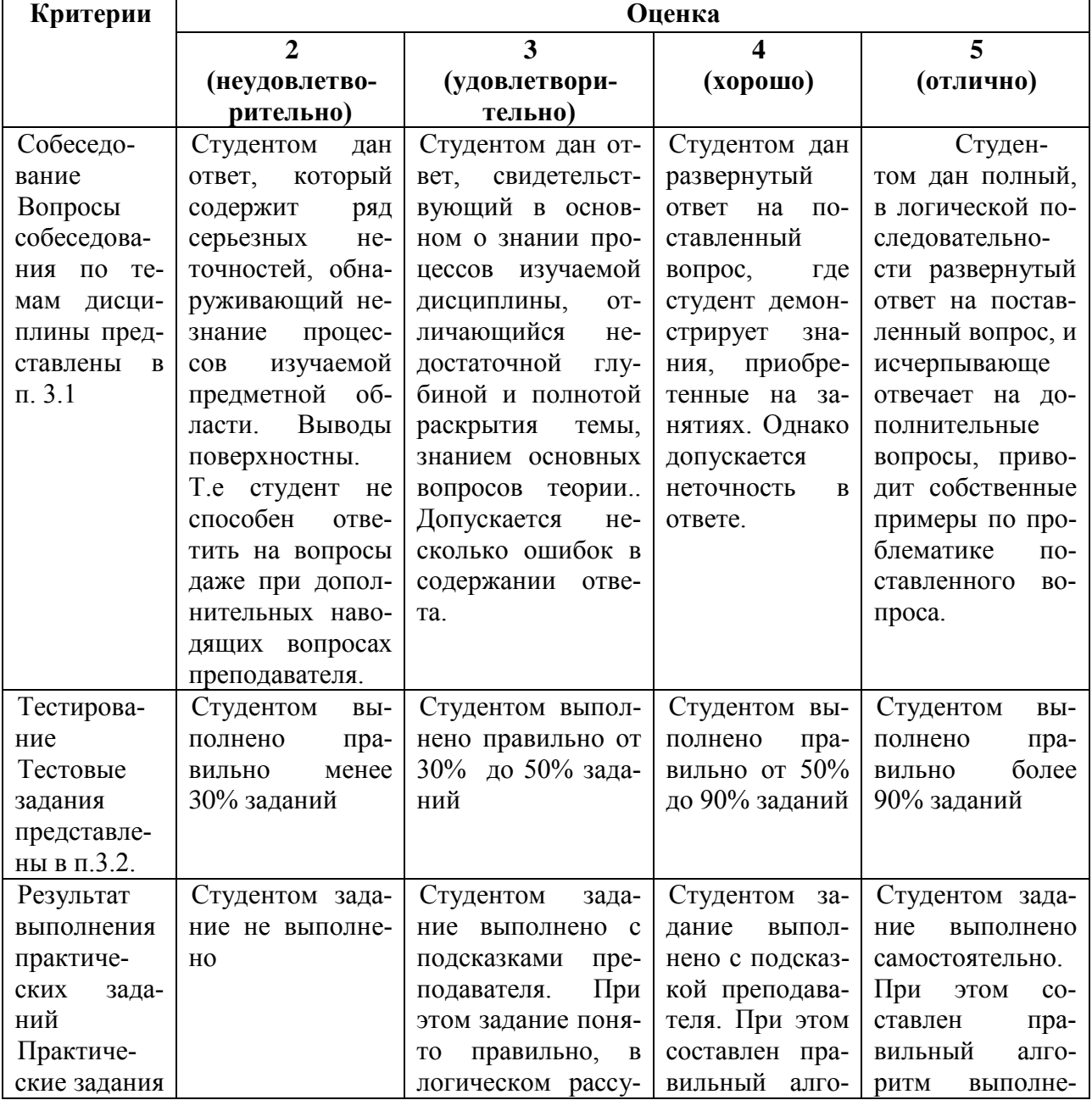

#### Для оценивания по пятибалльной системе

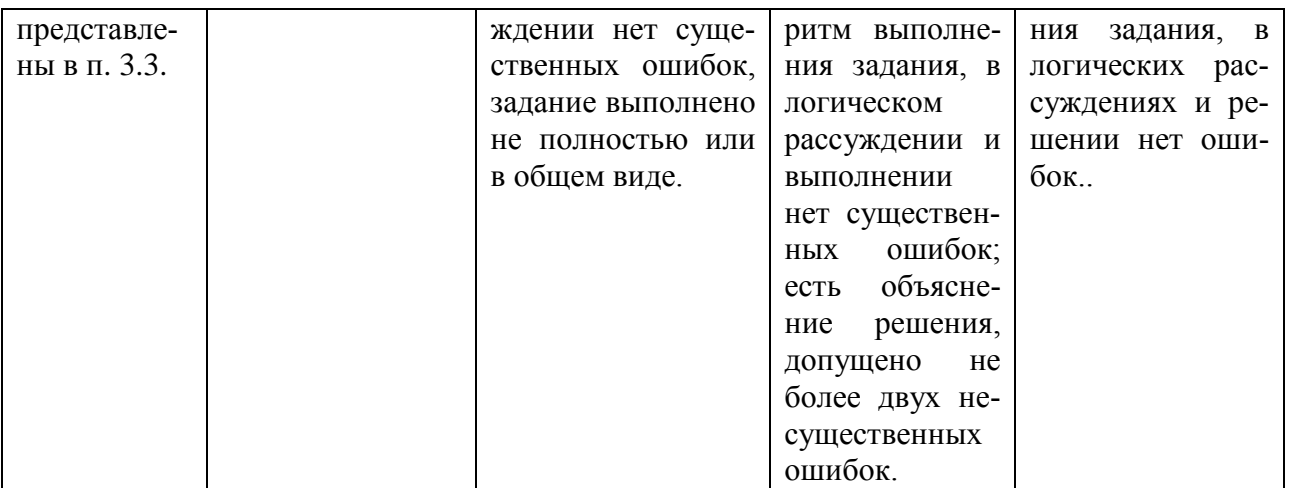

## Для оценивания по системе зачтено / не зачтено

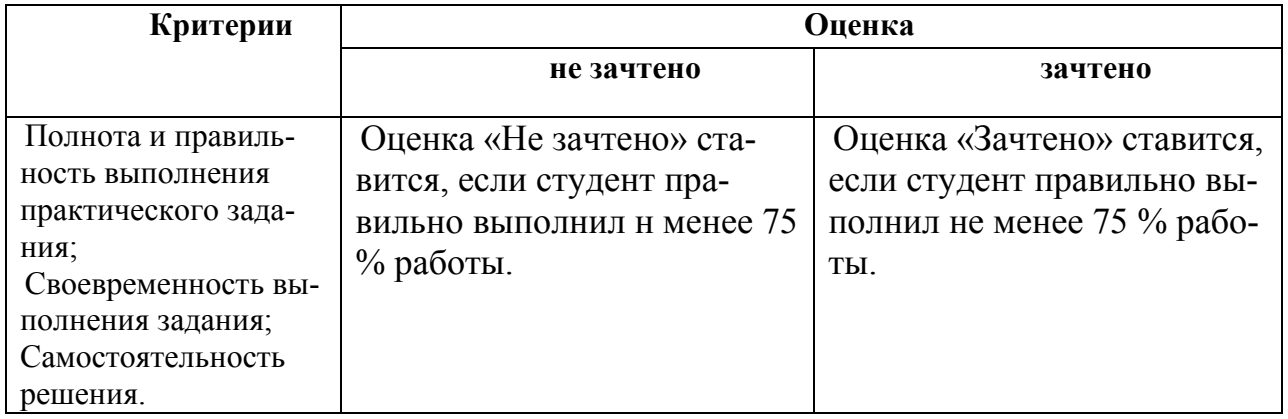

# 3. Типовые контрольные задания

## Вопросы для собеседования

- 1. Дайте определение «компьютерной графике», объясните основные принципы представления изображений. Назовите основные виды компьютерной графики.
- 2. Что такое растровая графика? Опишите принцип представления растровых изображений, их лостоинства и нелостатки.
- 3. Что такое векторная графика? Опишите принцип представления векторных изображений, их достоинства и недостатки.
- 4. Изложите основные сведения о теории цвета и его представлении в компьютерной графике:
- 5. Опишите основные внутренние форматы графических редакторов, их особенности и характеристики.
- 6. Опишите основные форматы графических файлов, используемые для WEB, их особенности и характеристики (JPG, GIF, PNG).
- 7. Графический редактор Photoshop. Основные элементы меню. Палитры
- 8. Графический редактор Photoshop. Окно программы. Масштаб текущего документа. Свойства инструментов.
- 9. Как создать и сохранить новый документ? Какие возможности сохранения, предоставляет Photoshop?
- 10. Как изменить размеры и разрешение изображения в Photoshop?
- 11. Как создается изображение? Инструменты Кисть, Ластик, Заливка, Градиент. Библиотеки.
- 12. Как создать новую кисть, текстуру, градиент?
- 13. Как выделить область произвольной формы в Photoshop? Инструменты выделения.
- 14. Что такое слой в Photoshop? Что содержит палитра Слои?
- 15. Понятие режима смешивания слоя. Стили слоя. Библиотека стилей.
- 16. Какие цветовые режимы существуют в Photoshop? Как перевести изображение в другой цветовой режим?
- 17. В чем заключается подготовка публикаций к изданию?
- 18. Что такое оригинал-макет?
- 19. Какая цветовая модель требуется для подготовки документа для типографии?
- 20. Текст в Photoshop –это растровая или векторная графика? Как можно изменять текст после его растрирования?
- 21. Какие изменения рисунков возможны при применении фильтров?
- 22. Чем отличается применение фильтра и стиля слоя?
- 23. Если нет выделения, то к чему будет применен фильтр?
- 24. Назовите основные категории фильтров.
- 25. Можно ли использовать несколько фильтров одновременно?
- 26. Можно ли отменить действие фильтра, не затрагивая остальную историю действий?
- 27. Основное назначение быстрой маски?
- 28. Чем отличается градиентная маска?
- 29. Можно использовать градиентную маску на маске-слое?
- 30. Чем отличается обтравочная маска и слой-маска?
- 31. Можно ли используя быструю маску управлять прозрачностью?
- 32. При использовании каких инструментов возможна команда «Уточнить край»?
- 33. Чем отличается команда «Цветовой диапазон» от инструмента «Волшебная палочка»?
- 34. Что такое ретушь изображений?
- 35. Что такое «Артефакты»?
- 36. Назовите основные особенности инструментов «Штамп» и «Заплатка».
- 37. При каких дефектах эффективна работа фильтра «Пыль и царапины»?
- 38. Когда необходима коррекция изображений?
- 39. Можно ли с помощью кривых изменить яркость изображения?
- 40. Назовите инструменты, которые позволяют откорректировать цвет.

#### **Комплект творческих практических заданий**

### **Задание 1**

Откройте файлы из папки «Самостоятельная работа №1». Используя инструменты выделения и перемещения, создайте из предложенных изображений фигуру пегаса на фоне ночного неба.

### **Задание 2**

В PhotoShop можно использовать не только стандартную кисть любой формы, но многие другие инструменты, которые имеют в своих свойствах настройку формы кисти. Эти настройки аналогичны настройкам обычной кисти (Brush). Например, с помощью инструмента Pattern Stamp tool (Узорный штамп) можно оформить фотографию как рисунок акварелью или мелком.

Откройте любой файл из папки «Самостоятельная работа №2». Выполните команду Edit > Define Pattern (Правка – Определить узор). Создайте новый файл с белым фоном. Его размер должен совпадать с размером и разрешением исходного рисунка. Возьмите инструмент Pattern Stamp tool (Узорный штамп), выберите созданный ранее Pattern (Узор), отметьте свойства Aligned (Выравнивание) и Impressionist (Эффект).

Подберите мягкую кисть размером 25-35px с настройками:

Texture (Текстура): Molecular,

Dual brush (Двойная кисть) -кисть Chalk размер 17px.

Отметьте свойства Wet Edges (Размытые края) и Airbrush (Аэрограф).

Текстуру и двойную кисть можно варьировать. Рисуйте ровными мазками, оставляя иногда белые просветы. Мазки не должны сильно заходить друг на друга.

#### **Задание 3**

Создайте текстуры зебры, леопарда, каменной и кирпичной кладки, тетрадного листа, маскировочной военной формы.

#### **Задание 4**

Откройте файлы из папки «Самостоятельная работа №4». Используя инструменты выделения и перемещения, создайте из предложенных изображений коллаж «Времена года», поместив в кадры киноленты соответствующие изображения.

#### **Задание 5**

Имитация рисунка огнѐм.

Для создания такого рисунка можно использовать четкий рисунок в оттенках серого. Для примера можно взять файлы взять из папки «Самостоятельная работа №5»

Рисунок преобразуйте в кисть. Создайте новый файл, цвет фона – черный, изображение помещайте на новый слой, цвет кисти – белый, задайте стиль слоя: внешнее свечение красного цвета, внутреннее свечение – оранжевого.

#### **Задание 6**

Оформите рамку для фотографии: создайте новый рисунок, на новом пустом слое сделайте коллаж, используйте стили, добавьте текст, оставляя нужные места незаполненными. Поместите фотографию между фоновым слоем и слоем с рамкой.

#### **Задание 7**

«Оформление фотографии рамкой»

Откройте файл «тигр». Добавьте новый слой.

Белым цветом нарисуйте рамку вокруг тигра. Дальнейшие действия только для этого слоя, слой с тигром можно скрыть.

Залейте фон и внутренность рамки черным цветом.

Используйте Filter - Pixselate - Crystallize (Фильтр - Оформление - Кристаллизация.) Установите размер ячейки на 4-6.

Поверните изображение на 90 градусов по часовой стрелке.

Filter - Stylize – Wind (Фильтр - Стилизация – Ветер). Направление справа. Повторите еще раз. Поверните изображение в исходное положение.

Примените последовательно фильтры Filter - Blur - Gaussian Blur (Фильтр - Размытие - Размытие по Гауссу), радиус на 1 пиксель. Filter – Sharpen - Sharpen (Фильтр - Резкость – Резкость), Filter - Stylize – Find Edges (Фильтр - Стилизация - Выделение краев).

Инвертируйте изображение с помощью команды (Image – Adjustment – Invert) (Изображение – Коррекция – Инверсия).

Затонируйте изображение с помощью команды меню Image - Adjust - Hue/Saturation (Изображение - Коррекция - Цветовой тон и насыщенность). Отметьте флажок Colorize (Тонировать), используйте настройки Hue (Цветовой тон): 200, Saturation (Насыщенность): 40.

Добавьте легкую рябь. Filter - Distort – Ripple (Фильтр - Искажение – Рябь). Степень на 20%, размер средний. Удалите черный фон.

Покажите слой с тигром. Скопируйте изображение тигра «внутри рамки», вставьте его в новый слой.

Перейдите на нижний слой и примените к нему какой-нибудь фильтр

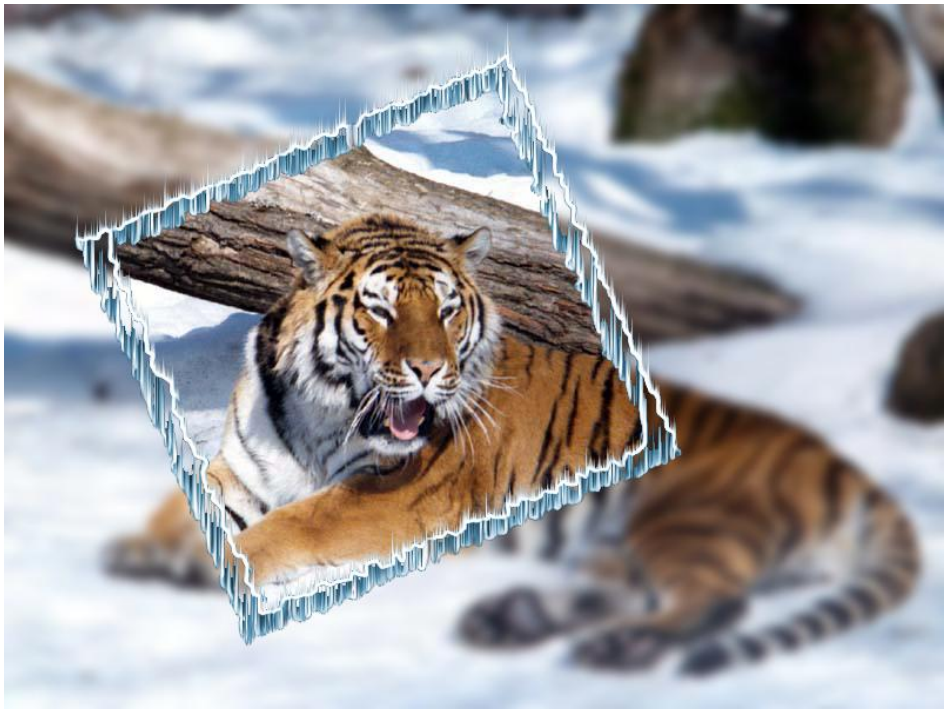

#### **Задание 8**

Откройте файл «Невеста».

Сделайте копию фонового слоя.

Перейдите в режим быстрой маски.

Выберите инструмент - градиент и на палитре Options (Свойства) нажмите на кнопку, соответствующую режиму Radial Gradient (Радиальный градиент). Основной и фоновый цвета должны быть белым и чѐрным. Название градиента - Foreground to Background (от основного цвета к фоновому).

Изобразите градиент. Установите курсор в области края изображения и проведите градиент до центра лица. Полученная маска наиболее плотная на лице и прозрачна к краям.

Выйдите из режима быстрой маски.

Выберите с помощью галереи фильтров какое-либо оформление. Преобразование рисунка затронет периферию изображения, а лицо останется неизменным.

#### **Задание 9**

«Фотомонтаж с использованием обтравочной маски »

Откройте файлы «пиджак», «текстура ткани»

Сделайте выделение пиджака на фото мужчины.

Скопируйте выделение на новый слой

Вставьте [текстуру т](http://www.egraphic.ru/images/basics/57/wood.jpg)кани на новый слой и расположите еѐ так, чтобы она перекрыла пиджак.

Кликните правой кнопкой на слое с текстурой и выберите команду Создать обтравочную маску (Create Clipping Mask).

Рядом с иконкой слоя с текстурой вы увидите маленькую стрелку, направленную вниз. Сама же текстура «ляжет» на пиджак.

Измените режимы наложения верхнего слоя и его непрозрачность так, чтобы текстура ткани выглядела естественно.

#### **Задание 10**

«Фотомонтаж с использованием слоя-маски»

Откройте файлы «Море», «Невеста2». Поместите изображения на различные слои. При необходимости подберите масштаб.

Используя слой-маску создайте переход морской пены в платье невесты. **Задание 11**

Составьте коллаж – рекламный листок парка «Роев ручей». В коллаже должны быть использованы приемы «сложного» выделения.

**Задание 12** «Ретушь фотографии» Отретушируйте любую фотографию из папки «Ретушь» **Задание 13** «Коррекция фотографий» Исправьте все фотографии из папки «Испорченные фотографии»

### **Комплект творческих практических заданий,**

используемых при проведении зачета, дифференцированного зачета

#### **Зачетное задание 1**

Используя файлы из папки «зачетное задание №1» создайте рисунок, аналогичный изображению в файле «Итог 1»

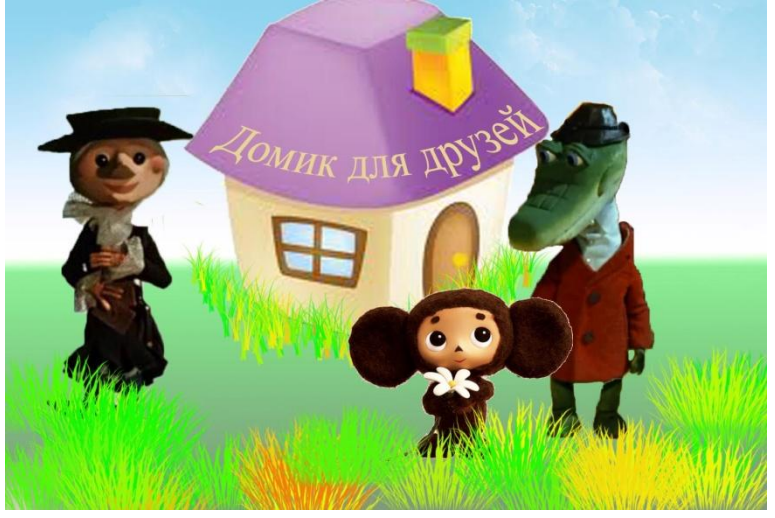

#### **Зачетное задание 2**

Используя файлы из папки «зачетное задание №2» создайте рисунок, аналогичный изображению в файле «Итог 2»

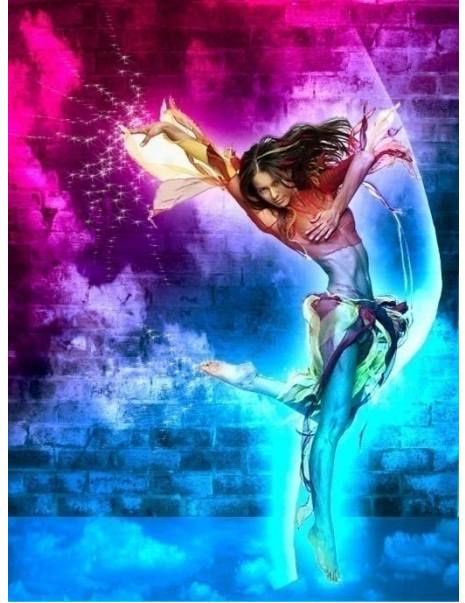

Требования к выполнению заданий:

Размер рисунка 1000 на 1500 пикселей, разрешение 200 пикселей на дюйм. Рисунок сохраняется в формате редактора psd (по слоям), а также в формате для выставления в Internet.

### **Зачетное задание 3**

Используя различные изображения оформите авторский тематический календарь на следующий год. В работе обязательно должны быть использованы различные фильтры и корректировки.

#### **Тест №1**

Точечный элемент экрана дисплея называется:

- точкой
- зерном люминофора
- пикселем (правильный)
- $\bullet$  растром

Сетку из горизонтальных и вертикальных столбцов, которую на экране образуют пиксели, называют:

- видеопамятью
- видеоадаптером
- растром (правильный)
- дисплейным процессором Графика с представлением изображения в виде совокупностей точек называется:
- фрактальной
- растровой (правильный)
- векторной
- прямолинейной

Графика с представлением изображения в виде последовательности точек со своими координатами, соединенных между собой кривыми, которые описываются математическими

уравнениями, называется

- фрактальной
- растровой
- векторной (правильный)
- прямолинейной
	- Применение векторной графики по сравнению с растровой:
- не меняет способы кодирования изображения
- увеличивает объем памяти, необходимой для хранения изображения
- не влияет на объем памяти, необходимой для хранения изображения, и на трудоемкость редактирования изображения
- сокращает объем памяти, необходимой для хранения изображения, и облегчает редактирование последнего (правильный)

## **Тест №2**

Векторное изображение формируется:

- 1)  $+$  Из объектов
- 2) Из точек
- 3) Из рисунков
- 4) Из пикселей

При сканировании изображения будет получено

- 1) Векторное изображение
- 2) + Растровое изображение
- 3) Комбинированное изображение
- Пиксельный (ступенчатый) эффект на рисунке получается если:
- 1) Увеличить векторное изображение
- 2) Уменьшить векторное изображение
- 3) + Увеличить растровое изображение
- 4) Уменьшить растровое изображение

Необходимо создать эмблему которая будет распечатываться на офисных документах, фирменных бланках и уличном баннере. Какой графический редактор использовать?

1) - Растровый

2) + Векторный

Пиксель это:

1) + Точка

- 2) Примитив
- 3) Линия
- 4) Фигура

Размер изображения не зависит от:

- 1) Количества цветов в палитре
- 2) Типа изображения
- 3) + От яркости цветов на изображении
- 4) Разрешения

Укажите характеристики растрового изображения

- 1) + Изображение строится из пикселей
- 2) Изменение размера происходит без потери качества
- 3) + Каждая точка имеет свой цвет, яркость
- 4) Хранится цвет и размер каждой точки изображения
- 5) Изображение строится из объектов
- 6) Изображение строится по формуле
- 7) Каждый объект описывается формой и цветом

Укажите характеристику векторного изображения

- 1) Изображение строится из пикселей
- 2) + Изменение размера происходит без потери качества
- 3) Каждая точка имеет свой цвет, яркость
- 4) Хранится цвет и оттенок каждой точки изображения
- 5) + Изображение строится из объектов
- 6) Изображение строится по формуле
- 7) Каждый объект описывается формулой

При использовании цифровой фотокамеры будет получено

- 1) Векторное изображение
- 2) + Растровое изображение

Для кодирования цветных изображений на экране монитора используется:

- 1) GBR модель
- 2) True Color
- 3) + RGB модель
- 4) RED модель

Цветное изображение на экране монитора получается путем смешивания цветов:

- 1) + Красный зеленый синий
- 2) Красный синий желтый
- 3) Пурпурный синий желтый

4) - Желтый красный зеленый

Самые распространенные форматы изображений, на web-страницах

- 1)  $+$  JPEG
- 2) CDR
- 3) TIFF

Графическим редактором называется программа, предназначенная для…

1) - создания графического образа текста

2) - редактирования вида начертания шрифта

- 3) + работы с графическим изображением
- 4) построения диаграмм

Минимальным объектом, используемым в растровом графическом редакторе, является …

- 1) + точка экрана (пиксель) 2) - объект (прямоугольник, круг и т.д.) 3) - палитра цветов 4) - знакоместо (символ) Деформация изображения при изменении размера рисунка – один из недостатков… 1) - векторной графики 2) + растровой графики С помощью редактора PhotoShop можно … 1) + создавать и редактировать графические изображения 2) - редактировать вид и начертание шрифта 3) - настраивать анимацию графических объектов
- 4) создавать и редактировать видео
- 5) строить графики

Примитивами в графическом редакторе называются …

- 1) + линия, круг, прямоугольник
- 2) карандаш, кисть, ластик
- 3) выделение, копирование, вставка
- 4) наборы цветов (палитра)

Инструментами в графическом редакторе называются …

- 1) линия, круг, прямоугольник
- 2) + карандаш, кисть, ластик
- 3) выделение, копирование, вставка
- 4) наборы цветов (палитра)

К основным операциям, возможным в графическом редакторе, относятся …

- 1) линия, круг, прямоугольник
- 2) карандаш, кисть, ластик

3) + выделение, копирование, вставка

4) - наборы цветов (палитра)

С какими изображениями в основном работает программа Adobe Photoshop?

- 1) + Растровыми
- 2) Векторными

Какой из инструментов не предназначен для выделения?

- 1) Рамка (Crop Tool)
- 2) Лассо (Lasso Tool)
- 3) + Перемещение (Move Tool)
- 4) Область (Marquee Tool)

Самая распространенная цветовая модель при работе с изображениями в PhotoShop?

- 1) CMYK
- 2) Duotone

3) - LAB

4) + RGB

Инструмент, осуществляющий выделение области изображения с близкими оттенками пикселей называется:

- 1) + «Волшебная палочка» (Magic Wand Tool)
- 2) «Раскройка» (Slice Tool)
- 3) «Область» (Marquee Tool)
- 4) «Заплатка» (Patch Tool)

Формат, используемый для сохранения графической информации:

- 1) txt
- 2) pas
- 3) html
- $4)$  +  $jpg$

Инструмент, позволяющий копировать одну часть изображения в другую:

- 1) + Штамп (Clone Stamp Tool)
- 2) Ластик (Eraser)
- 3) Заливка (Paint Bucket)
- 4) Градиент (Gradient Tool)

В каком из заголовков меню находится функция «Свободное трансформирование»?

- 1) Файл
- 2) + Редактирование
- 3) Изображение
- 4) Слои

Графика, представляемая в памяти компьютера в виде совокупности точек, называ-

ется:

- 1) + Растровой
- 2) Векторной
- 3) Трехмерной
- 4) Фрактальной

Качество растрового изображения оценивается:

- 1) Количеством пикселей
- 2) + Количеством пикселей на дюйм изображения
- 3) Размером изображения
- 4) Количеством бит в сохраненном изображении

Элементарным объектов растровой графики является:

- 1) То, что рисуется одним инструментом
- 2) + Пиксель
- 3) Символ
- 4) Примитив

Выберите из предложенного списка расширения графических файлов.

- 1) doc
- $2)$  +  $\varrho$ if
- $3)$  +  $jpg$
- 4) exe
- $5)$  +  $bmp$
- 6) bak
- Для чего необходима палитра «История»?

1) - Содержит наборы инструментов с различными предустановленными параметрами

2) + Позволяет отменять выполненные действия, включая и те, которые не отменяются посредством сочетания клавиш Ctrl+Z

3) - Дает широкий круг возможностей выбора формы и размеров кисти

4) - Дает общее представление об изображении, его цветовом решении, размерах и помогает при просмотре и редактировании

Сетка которую на экране образуют пиксели, называют:

- 1) Дисплейный процессор
- $P_{\text{a}}$  +  $P_{\text{a}}$
- 3) Видеоадаптер
- 4) Видеопамять

Одной из основных функций графического редактора является:

- 1) Ввод изображений
- 2) Хранение кода изображения
- 3) + Создание изображений
- 4) Просмотр и вывод содержимого видеопамяти

Кнопки панели инструментов, палитра, рабочее поле, меню образуют:

- 1) Полный набор графических примитивов графического редактора
- 2) + Среду графического редактора
- 3) Перечень режимов работы графического редактора
- 4) Набор команд, которыми можно воспользоваться при работе с графи-

ческим редактором

Пиксель на экране монитора представляет собой:

- 1) Совокупность 16 зерен люминофора
- 2) Электронный луч
- 3) Двоичный код графической информации
- 4) + Минимальный участок изображения, которому независимым образом

можно

задать цвет

Есть три слоя. Каждый из них полностью залит определенным цветом.

В палитре "Layers (Слои)" слои расположены сверху вниз в таком порядке :

Layer 5 (красный),

Layer 8 (белый),

Layer 1 (синий).

Режим смешивания normal.

Каким цветом будет залито рабочее окно?

- 1) Белым
- 2) + Красным
- 3) Синим
- 4) Жѐлтым

Что значит RGB?

- 1) Red, Green, Black
- 2) Right, Good, Bad
- 3) + Red, Green, Blue
- 4) Red, Great, Black

Открыта фотография. На ней изображено озеро.

Создается новый слой, ложится поверх слоя с озером, при этом его Opacity устанавливается на 0,2%

Что визуально изменится на фотографии?

- 1) Фото станет чѐрным
- 2) + Ничего не изменится
- 3) С фотографии исчезнут все чѐрные поля
- 4) Разрешение фотографии уменьшится на 0,2%

Какой опции не предусмотрено в Transform (Трансформации)?

- 1) + Rotate (Поворот) 45 CW
- 2) Rotate (Поворот) 90 CCW
- 3) Rotate (Поворот) 90 CW
- 4) Rotate (Поворот) 180

Как можно открыть любую палитру?

- 1) View/Screen Mode/Full Screen Mode
- 2) View/Show Grid
- 3) Image/ и далее нужное окно…
- 4)  $+$  Window/ и далее нужное окно...

Удерживая какую кнопку можно проводить идеально прямые линии с помощью инструмента Brush Tool?

- 1) Tab
- $2)$  + Shift
- 3) Ctrl
- 4) Alt

Требуется закрасить слой с помощью инструмента "Кисть" (Brush Tool), причѐм "Кисть" должна иметь параметр "Непрозрачность" (Opasity) равный 50%.

Где можно изменить параметр прозрачности Кисти?

- 1) В панели слоѐв
- 2) + В панели параметров (свойств)
- 3) В строке состояния документа

4) - В панели, которая откроется после клика правой клавишей мыши по окну документа при активном инструменте "Кисть"

Как называется инструмент, позволяющий залить изображение двумя плавно перетекающими друг в друга цветами?

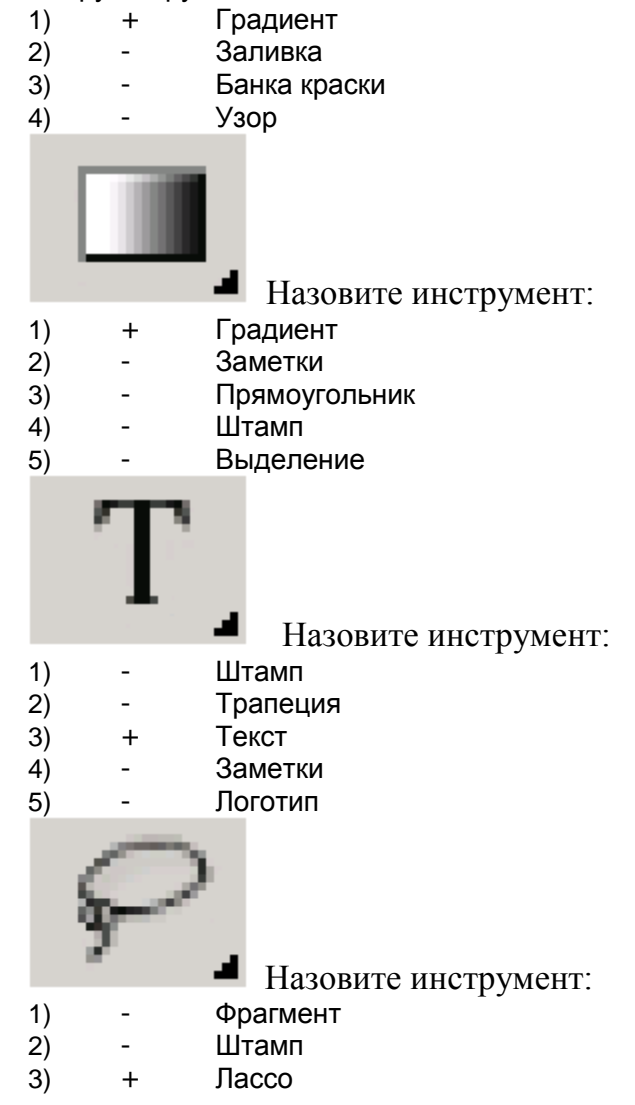

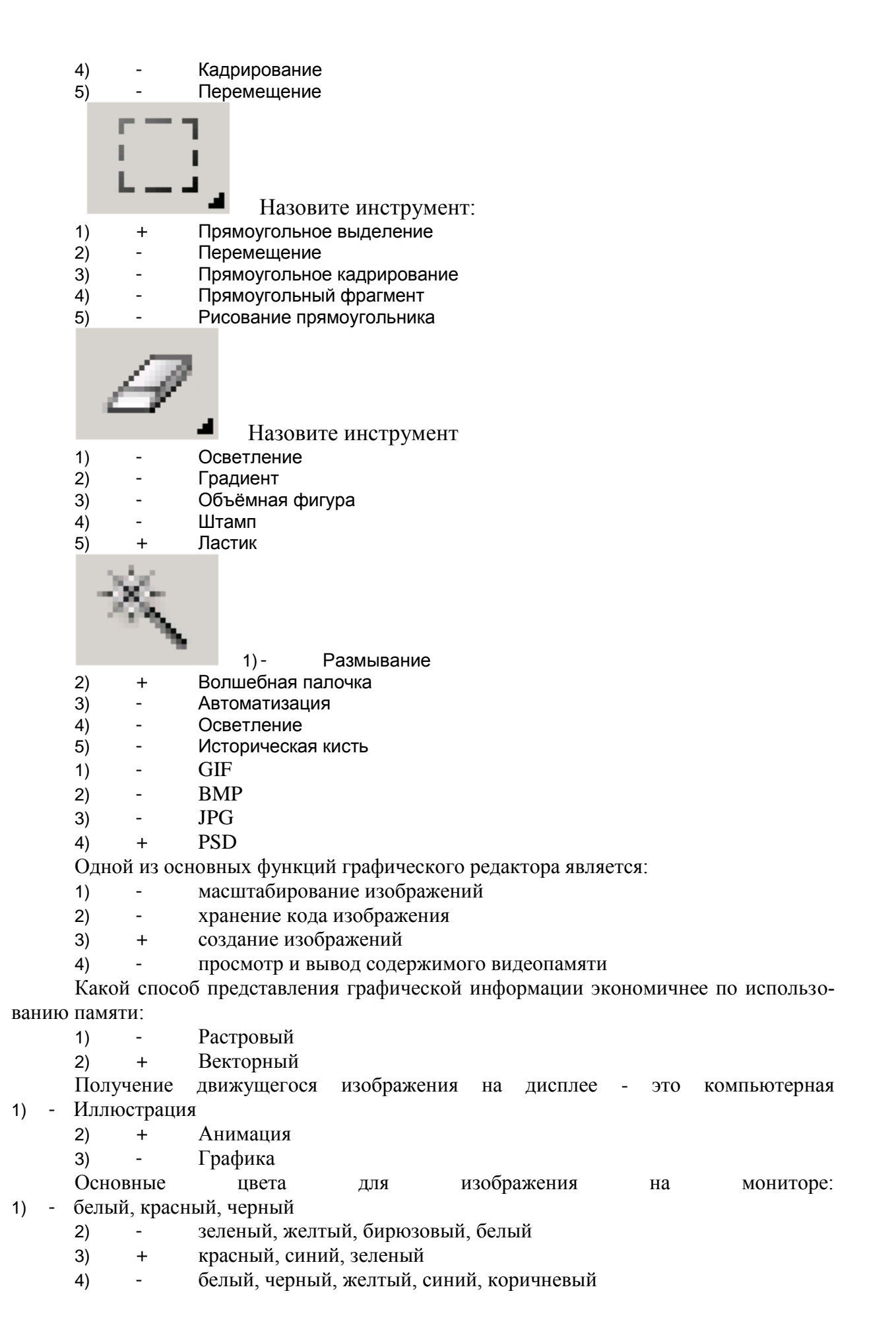

# **4. Методические материалы, определяющие процедуры оценивания знаний, умений, навыков**

#### **4.1 Формы контроля уровня обученности студентов**

В процессе изучения дисциплины предусмотрены следующие формы контроля: текущий, промежуточный (зачет), итоговый контроль (зачет с оценкой).

**Текущий контроль** осуществляется в течение семестра в виде выполнения практических заданий по темам курса.

Текущий контроль производится 2 раза в течение семестра путем оценки качества усвоения результатов практической деятельности (выполнение заданий):

Цель текущего контроля – проверить усвоение студентами теоретического и практического материала, излагаемого преподавателем. Текущий контроль изучения дисциплины состоит из следующих видов:

- контроль за своевременным и правильным выполнением практических заданий;
- контроль усвоения теоретического материала собеседование.

Текущий контроль по дисциплине «Компьютерные технологии» – вид систематической проверки знаний, умений, навыков студентов. Задача текущего контроля – получить первичную информацию о ходе и качестве усвоения учебного материала, а также стимулировать регулярную целенаправленную работу студентов.

Фонд оценочных средств текущего контроля разработан на основе рабочей программы дисциплины.

**Промежуточный контроль** осуществляется в форме зачета в конце 5 семестра обучения.

**Итоговый контроль** осуществляется в форме зачета с оценкой в конце 6 семестра обучения.

Задача итогового контроля – получить достоверную информацию о степени освоения дисциплины.

Итоговая оценка предполагает суммарный учет посещения занятий, степени активности магистранта и выполнение им всех видов аудиторной и самостоятельной работы. итогового контроля по дисциплине проходит в соответствии с Положением о текущем контроле успеваемости и промежуточной аттестации обучающихся в ФГБОУ ВО «Сибирский государственный институт искусств»

Работа на практических занятиях оценивается преподавателем по итогам подготовки и выполнения студентами практических заданий, активности работы в группе и самостоятельной работе. Пропуск практических занятий предполагает отработку по пропущенным темам. Неотработанный (до начала экзаменационной сессии) пропуск более 50% занятий по курсу является основанием для недопуска к зачету по курсу.

**Контроль самостоятельной работы студентов** осуществляется в течение всего семестра. Формы контроля: устный опрос, собеседование, анализ формирования творческого портфолио и т.д. Результаты контроля самостоятельной работы учитываются при осуществлении промежуточного контроля по дисциплине.

Самостоятельная работа студентов – способ активного, целенаправленного приобретения студентом новых для него знаний, умений и навыков без непосредственного участия в этом процессе преподавателя.

Качество получаемых студентом знаний напрямую зависит от качества и количества необходимого доступного материала, а также от желания (мотивации) студента их получить. При обучении осуществляется целенаправленный процесс, взаимодействие студента и преподавателя для формирования знаний, умений и навыков.

Задания по темам выполняются на занятиях в компьютерном классе. Если занятия пропущены по уважительной причине, то соответствующие задания необходимо выполнить самостоятельно и представить результаты преподавателю на очередном занятии или консультации.

#### **4.2 Описание процедуры аттестации**

Процедура промежуточного и итогового контроля по дисциплине проходит в соответствии с Положением о текущем контроле успеваемости и промежуточной аттестации обучающихся в ФГБОУ ВО СГИИ имени Д. Хворостовского.

Аттестационные испытания проводятся преподавателем, ведущим лекционные занятия по данной дисциплине. Присутствие посторонних лиц в ходе проведения аттестационных испытаний без разрешения ректора или проректора не допускается (за исключением работников института, выполняющих контролирующие функции в соответствии со своими должностными обязанностями). В случае отсутствия ведущего преподавателя аттестационные испытания проводятся преподавателем, назначенным письменным распоряжением по кафедре (структурному подразделению).

Инвалиды и лица с ограниченными возможностями здоровья, имеющие нарушения опорно-двигательного аппарата, допускаются на аттестационные испытания в сопровождении сопровождающих.

Во время аттестационных испытаний обучающиеся могут пользоваться программой учебной дисциплины, а также с разрешения преподавателя справочной и нормативной литературой.

Время подготовки ответа при сдаче зачета в устной форме должно составлять не менее 40 минут (по желанию обучающегося ответ может быть досрочным). Время ответа – не более 15 минут.

При проведении устного зачета билет выбирает сам обучающийся в случайном порядке.

Педагогу предоставляется право задавать обучающимся дополнительные вопросы в рамках программы дисциплины текущего семестра.

Оценка результатов устного аттестационного испытания объявляется обучающимся в день его проведения.

Результаты выполнения аттестационных испытаний должны быть объявлены обучающимся и выставлены в зачѐтные книжки не позднее следующего рабочего дня после их проведения.